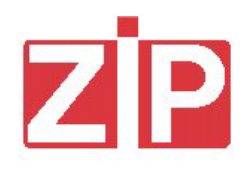

# *ZIP Loader PLUS software updating*

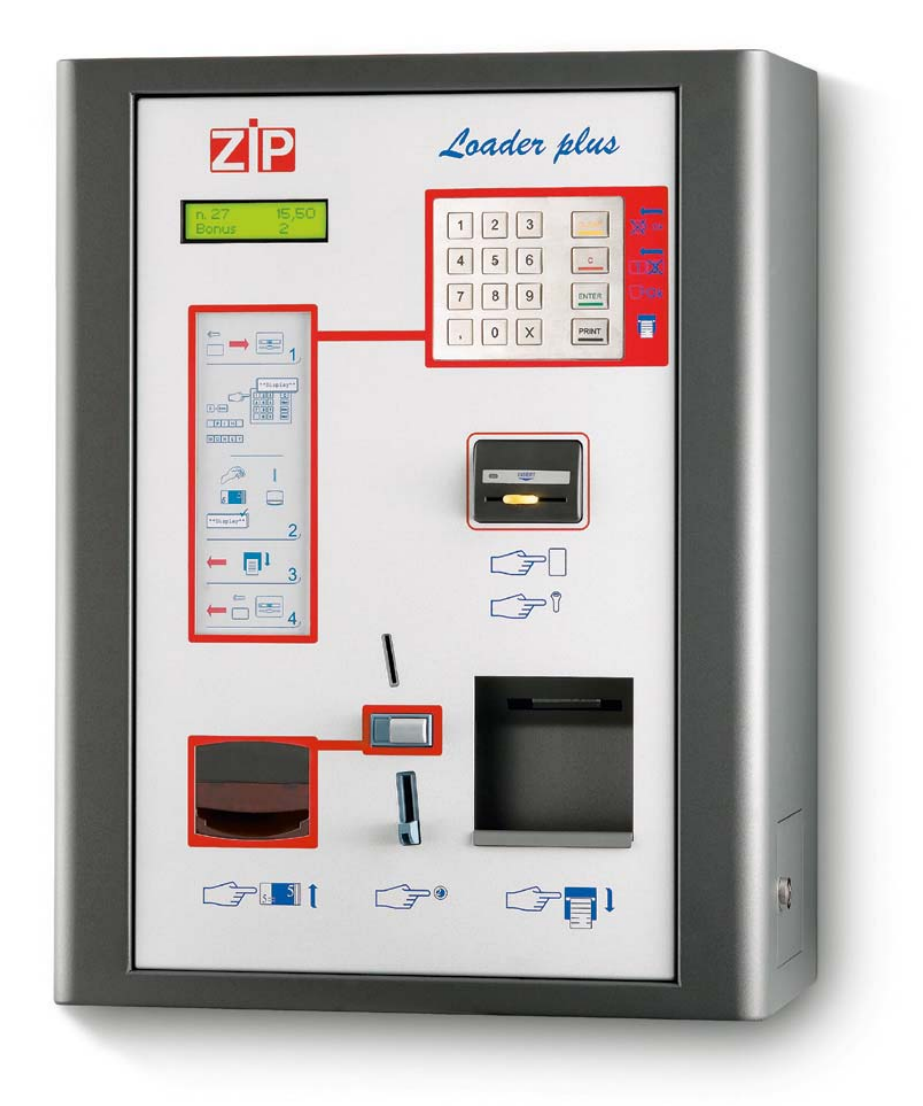

## **June 2004**

ZIP Loader PLUS is equipped with two microprocessors: one located in the key/card reader CPU (fig.1) and the other one located in the ZIP Loader PLUS CPU (fig.2).

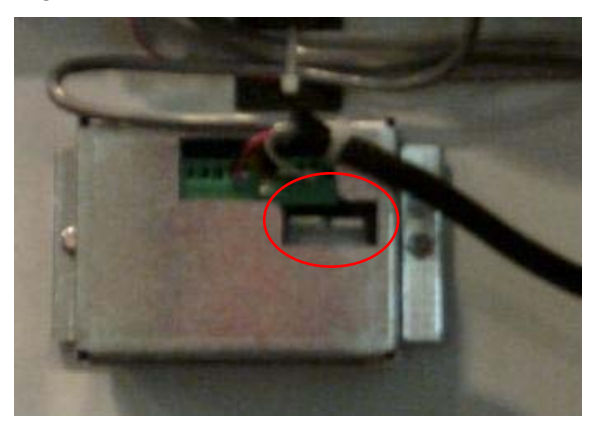

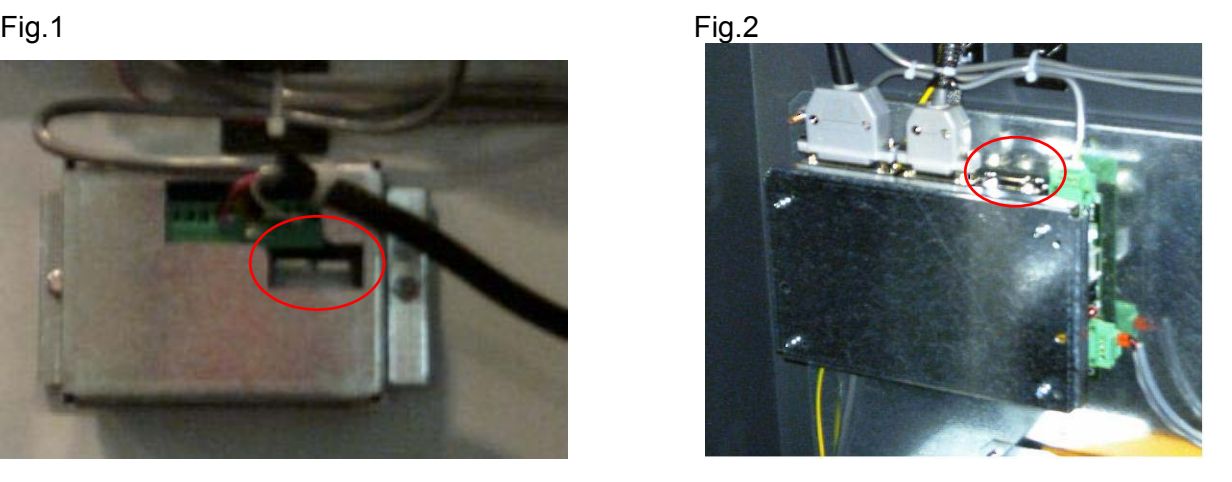

## **Procedure to update the software of the key/card reader CPU**

- 1. Use the cable named *Reader Programming Cable* (fig.3).
- 2. Connect the cable to the key/card reader as shown in fig.4.

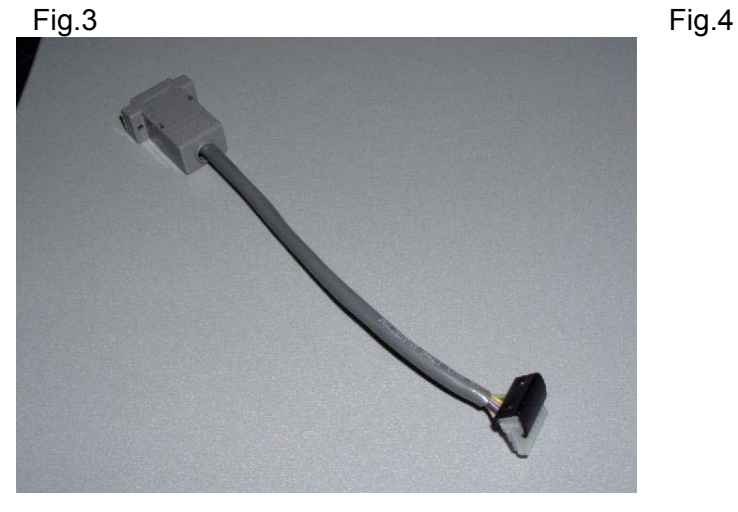

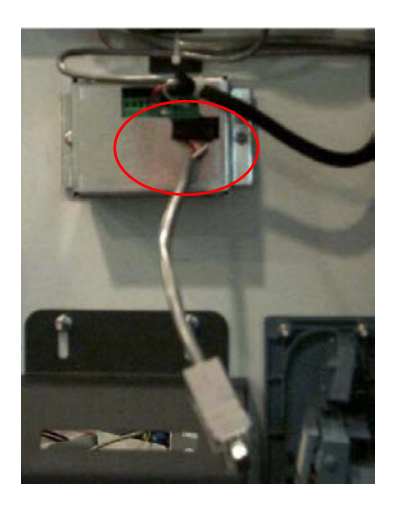

3. Connect the other side of the *Reader Programmer Cable* to the 9 pins male connector of the Updating Software Kit (code 958891) (fig.5).

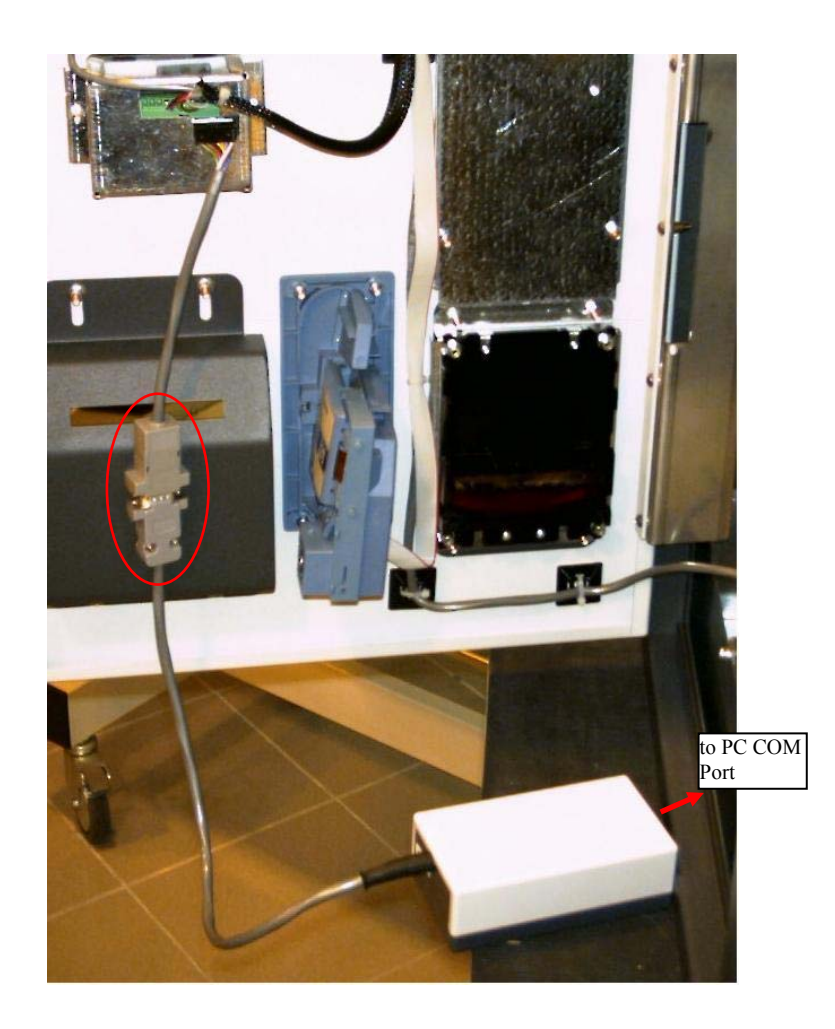

- 4. Connect the standard serial cable: one side to the PC COM port (Serial port) and other side to the Updating Software Kit (three led side of the white box).
- 5. Give power supply to ZIP Loader PLUS.
- 6. Launch the program Flashsta.exe in the PC and follow the steps used in programming the ZIP reader (see in next pages "ZIP SOFTWARE UPDATING USING FASHSTA.EXE AND KIT COD. 958891).
- 7. When the programming is finished, exit the program Flashsta.exe.
- 8. Disconnect the cable and the Updating Software Kit.

Fig.5

#### **Procedure to update the software of the ZIP Loader PLUS CPU**

1. Connect the 9 pins male connector of the Updating Software Kit (code 958891) to the 9 pins female connector located in ZIP Loader PLUS CPU. (Fig 6)

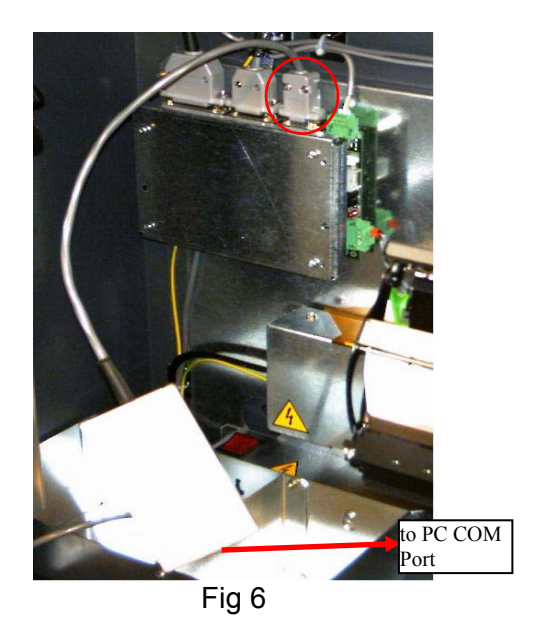

- 2. Connect the serial cable: one side to the PC COM port (Serial port) and other side to the Updating Software Kit (three led side of the white box).
- 3. Give power supply to ZIP Loader PLUS.
- 4. Launch the program Flashsta.exe in the PC and follow the steps used in programming the ZIP reader (see in next pages "ZIP SOFTWARE UPDATING USING FASHSTA.EXE AND KIT COD. 958891).
- 5. At the end of the programming, exit the program Flashsta.exe.
- 6. Disconnect the cable and the Updating Software Kit.

#### **ZIP SOFTWARE UPDATING USING FASHSTA.EXE (CODE 958891)**

The software is used for programming the Flash memory of the microprocessor M16C/62 in the ZIP unit. The software consists of two files: xxx.id, xxx.mot . These files must be stored in the same directory.

- 1. Connect the CPU ZIP to the Flash Programmer (the CPU ZIP must be disconnected from the power supply).
- 2. Connect the Flash Programmer to the PC.
- 3. Switch the CPU on with 24Vac (the green led of the Programmer will turn on).
- 4. Launch the software **Flashsta.exe**.
- It will appear:

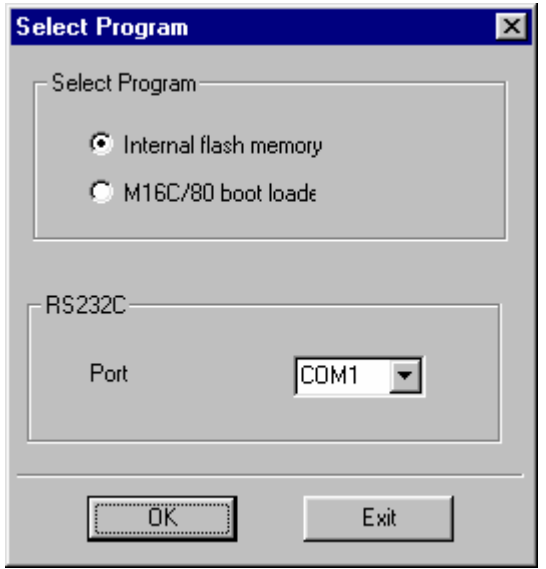

Select the COM port and then "OK".

It will appear:

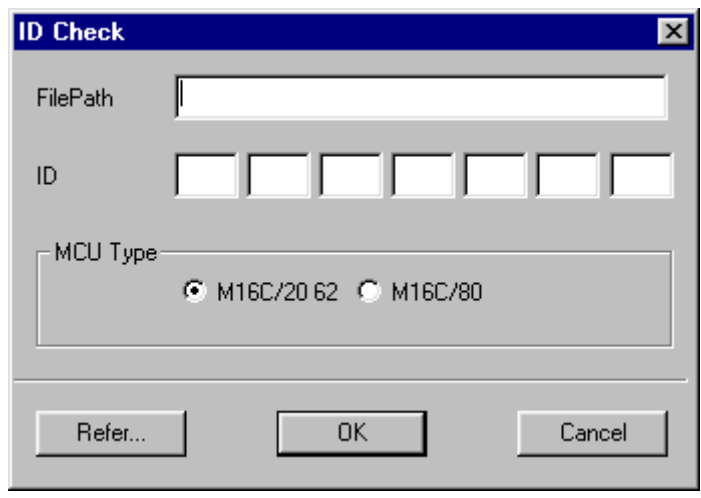

Press "Refer…" and select the file (file.mot) to be loaded, push "Open" and wait the finishing of the loading.

• When the loading is complete:

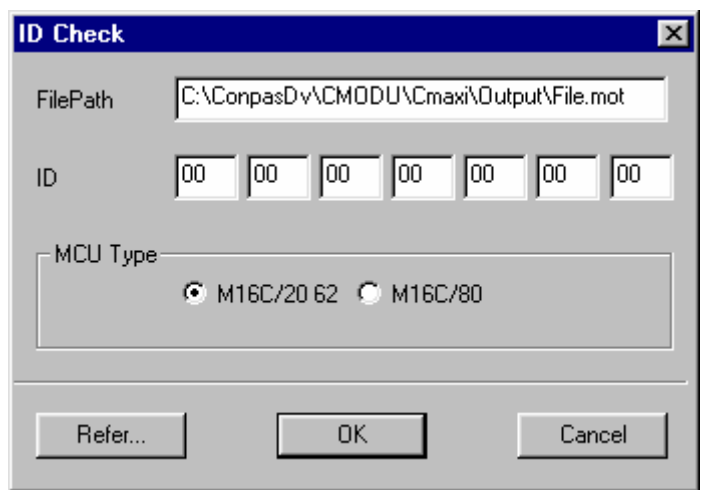

Check the file path and confirm by pushing "OK".

If the communication between CPU and PC is active, the following window will appear:

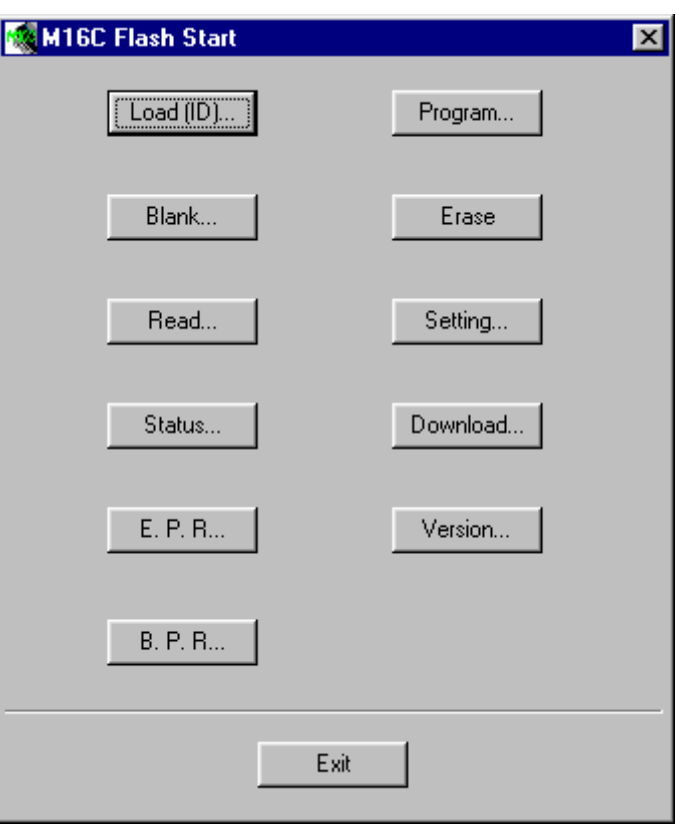

Choose "Setting…", set Baud Rate = 57600, push "OK". Then choose "E.P.R…" (Erase+Program+Read).

• The following question will appear:

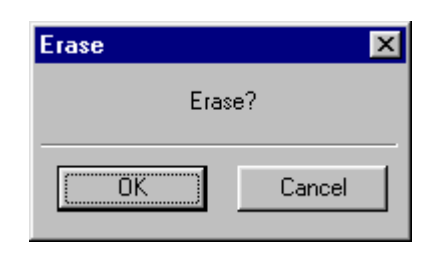

Push "OK" to confirm.

• The programming will start :

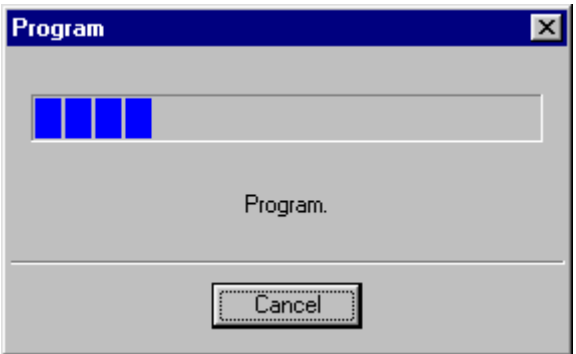

Wait for the programming to end...:

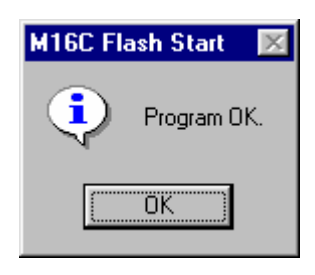

Push "OK" to confirm. Push "Exit" on the M16C Flash Start window to close the Flashsta.

5. Switch the power OFF and disconnect the Programmer from the CPU board.